# **Step 5 Send commands from MongoDb to Niagara**

**MongoDb Connector** supports broker to niagara communication via mqtt messages to control points remotely.

You can only send commands from a cluster which is replica set, otherwise the application director will display error messages similar to this ⊕ one com.mongodb.MongoCommandException: Command failed with error 40573 (Location40573): 'The \$changeStream stage is only supported on replica sets' on server localhost:27017. The full response is {"ok": 0.0, "errmsg": "The \$changeStream stage is only supported on replica sets", "code": 40573, "codeName": "Location40573"}

## Send a point action command

1. Go to the Mongo Compass application then add a new document to the commands collection.

Insert to Collection test.commands

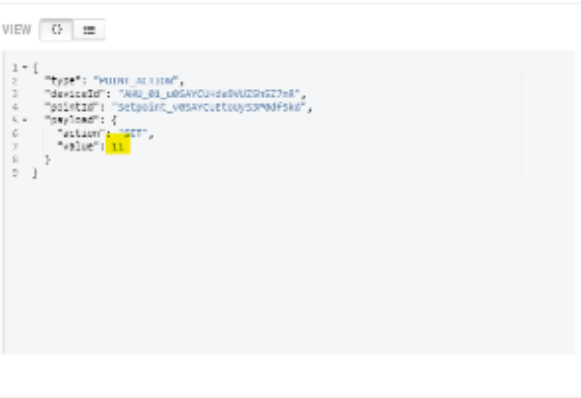

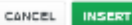

You can change the command collection name in the connector configuration.

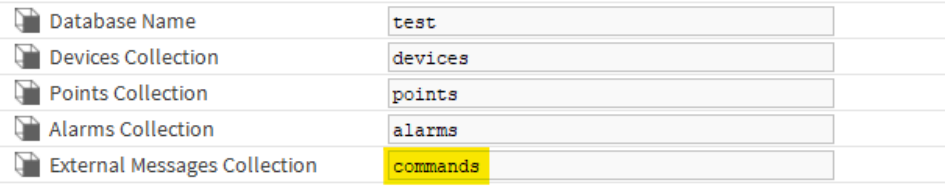

- 2. By default we use this message template for **POINT\_ACTION** command. by you can use any format that meat your needs. check the connector advanced settings.
	- a. This is the default command template.

```
{
         "type": "POINT_ACTION",
         "deviceId": "AHU_01_u0SAYCUHda9VUZ5h5Z7nR",
         "pointId": "Setpoint_v0SAYCUEtoUyS3P0df5kd",
         "payload": {
                 "action": "SET",
                  "value": 11
         }
}
```
b. This is the default connector point action command configuration.

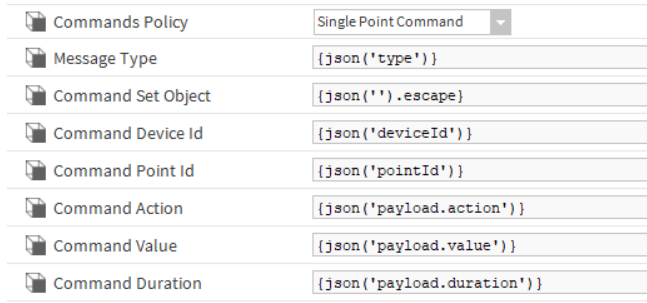

#### 3. Hit Insert.

Insert to Collection test.commands

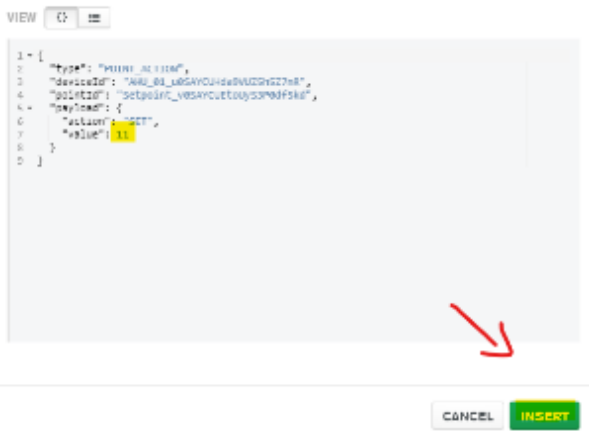

4. On the niagara you should see the point value applied successfully.

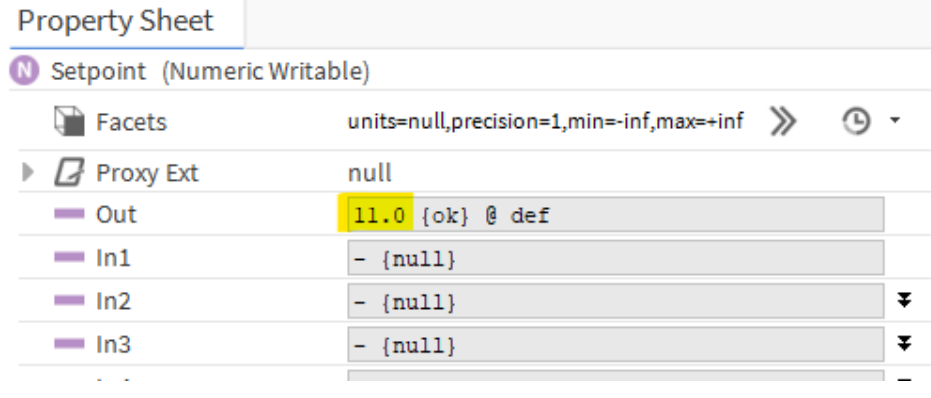

5. And the new value sent to the broker.

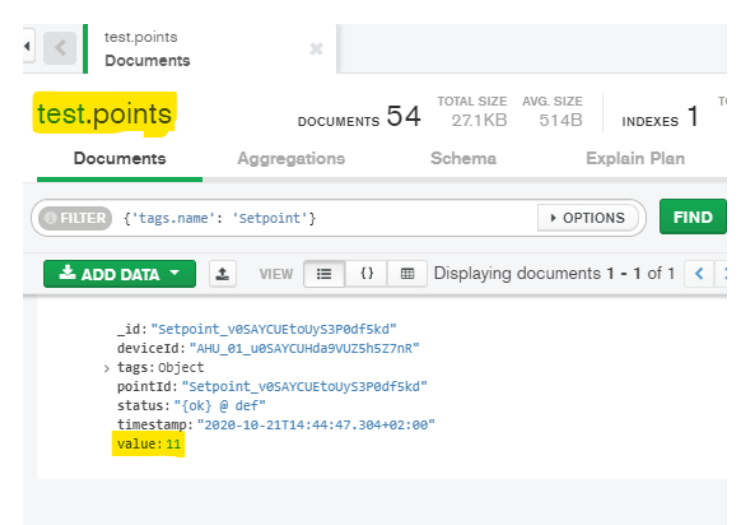

#### Send a send history command

You can pull historical value for any point that has a history associated by sending a **SEND\_HISTORY** command.

1. Add a history. extension to the point.

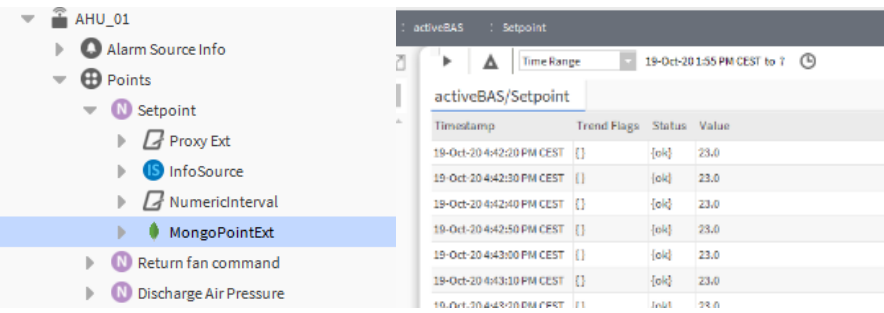

2. Go to the mqtt application and send the command to the device.

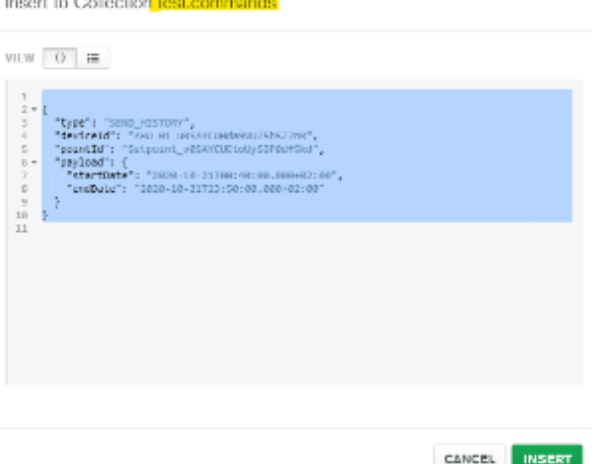

- 3. By default we use this message template for send history command. by you can use any format that meat your needs. check the connector advanced settings.
	- a. This is the default command template.

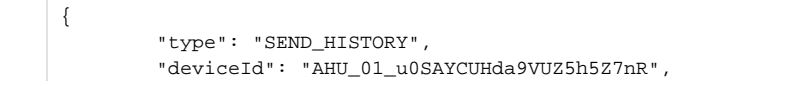

```
 "pointId": "Setpoint_v0SAYCUEtoUyS3P0df5kd",
 "payload": {
        "startDate": "2020-10-21T00:40:00.000+02:00",
        "endDate": "2020-10-21T23:50:00.000+02:00"
 }
```
b. This is the default connector send history command configuration.

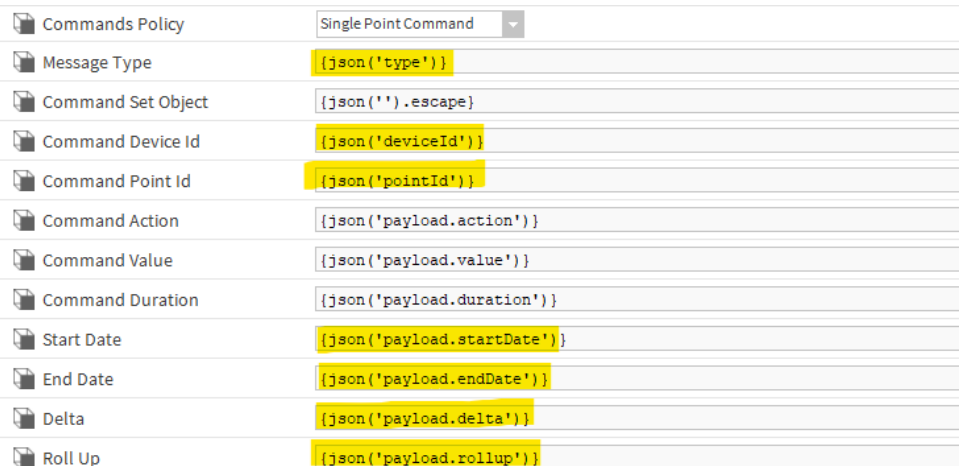

4. And you should see the messages being sent.

#### test.points

}

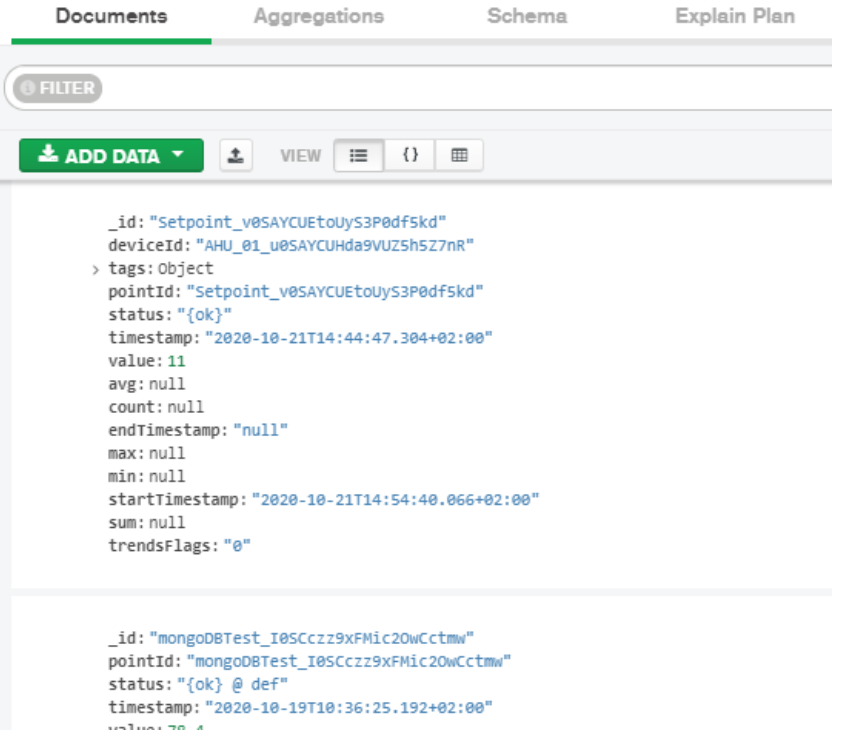

To change the message format check the connector advanced setting then history message template

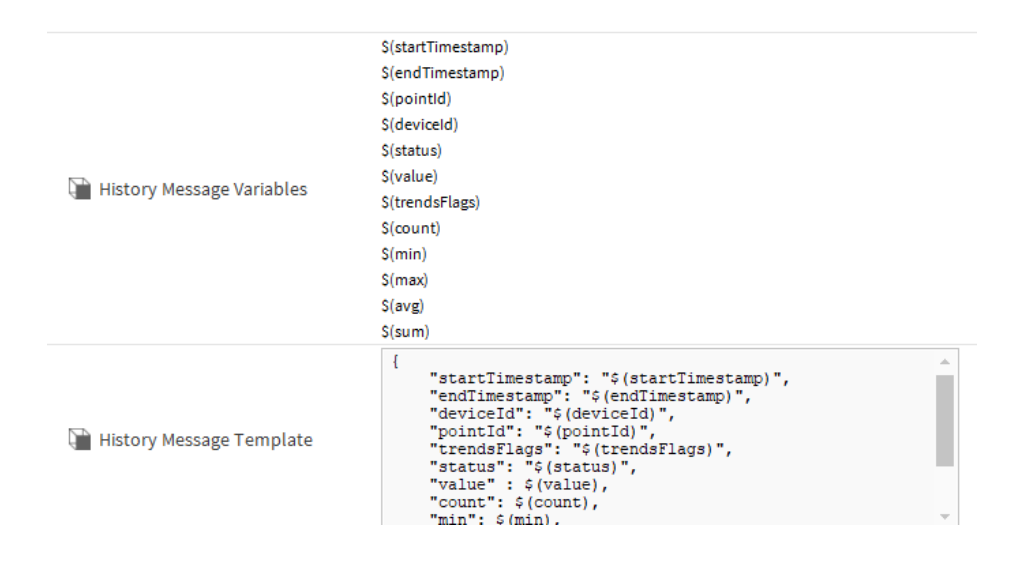

### Send ack alarm command

You can ack alarms by sending an **ACK\_ALARM** command to any alarm recipient device.

- 1. By default we use this message template for ack alarm command. by you can use any format that meat your needs. check the connector advanced settings.
	- a. This is the default command template.

```
{
         "type": "ACK_ALARM",
         "deviceId": "alarms"
         "payload": {
                 "uuid": "0898a6b9-1c9c-4128-bd53-1001b261c706"
         }
}
```
b. This is the default connector send history command configuration.

|            | "min": $\frac{1}{2}$ (min), | $\sim$ |
|------------|-----------------------------|--------|
| Alarm Uuid | {json('payload.uuid')}      |        |

2. Go the alarms console and pick an unacked alarm id.

| Alarm History                                                     |                     |                               |                                      |                                |             |          |                  |  |
|-------------------------------------------------------------------|---------------------|-------------------------------|--------------------------------------|--------------------------------|-------------|----------|------------------|--|
| Timestamp                                                         |                     | Source State Ack State Source |                                      |                                | Alarm Class | Priority | Message          |  |
| 21-Oct-2011:12:50 AM CEST Normal                                  |                     |                               | Unacked                              | Active Power A HVAC Level1 255 |             |          | <b>To Normal</b> |  |
| 21-Oct-2011:18:18 AM CEST Normal                                  |                     |                               | <b>Unacked</b>                       | Active Power A HVAC Level1 255 |             |          | To Norma         |  |
| 21-Oct-20 11:20:                                                  | 4: Alarm Record     |                               |                                      |                                |             |          |                  |  |
| 21-Oct-2011:28:<br>21-Oct-20 11:12:50 AM CEST<br><b>Timestamp</b> |                     |                               |                                      |                                |             |          |                  |  |
| 21-Oct-20 11:34:                                                  | Uuid                |                               | 0898a6b9-1c9c-4128-bd53-1001b261c706 |                                |             |          |                  |  |
| 21-Oct-20 11:36:                                                  | <b>Source State</b> |                               | Normal                               |                                |             |          |                  |  |
| 21-Oct-20 11:39:                                                  | <b>Ack State</b>    |                               | Unacked                              |                                |             |          |                  |  |
|                                                                   | <b>Ack Required</b> |                               | true                                 |                                |             |          |                  |  |

3. Go to the alarm device and send the command.

#### Insert to Collection test.commands

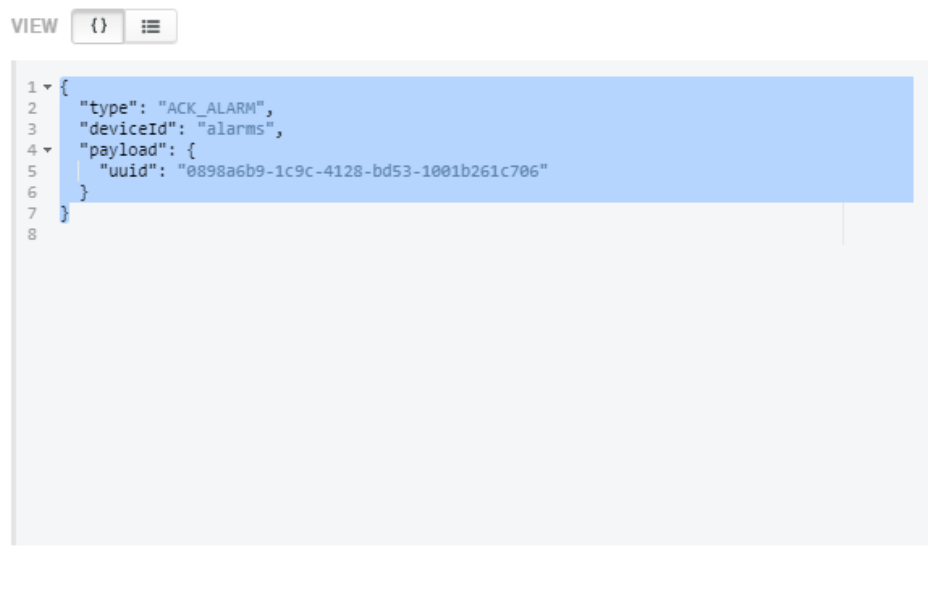

**INSERT**  ${\tt CANCEL}$ 

4. Go back to the console and you should see that the alarm has been acked.

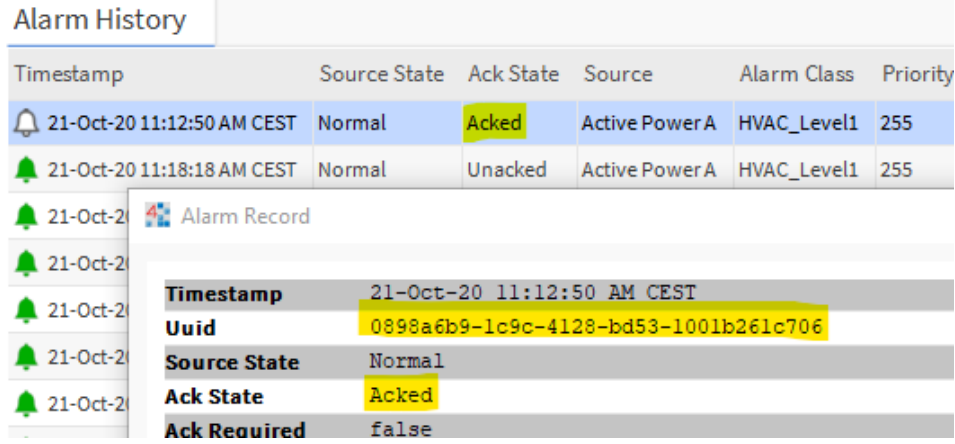